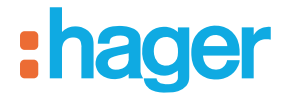

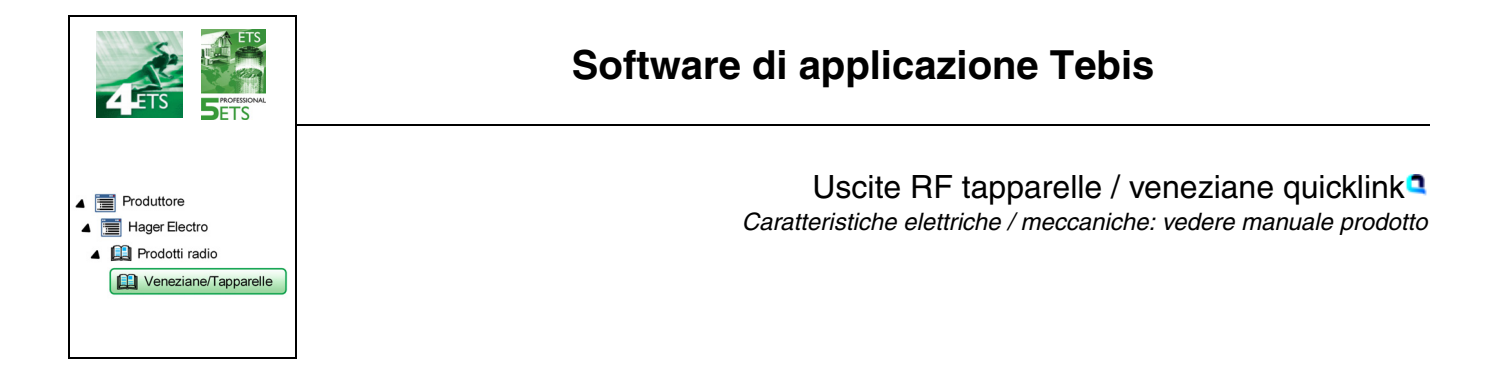

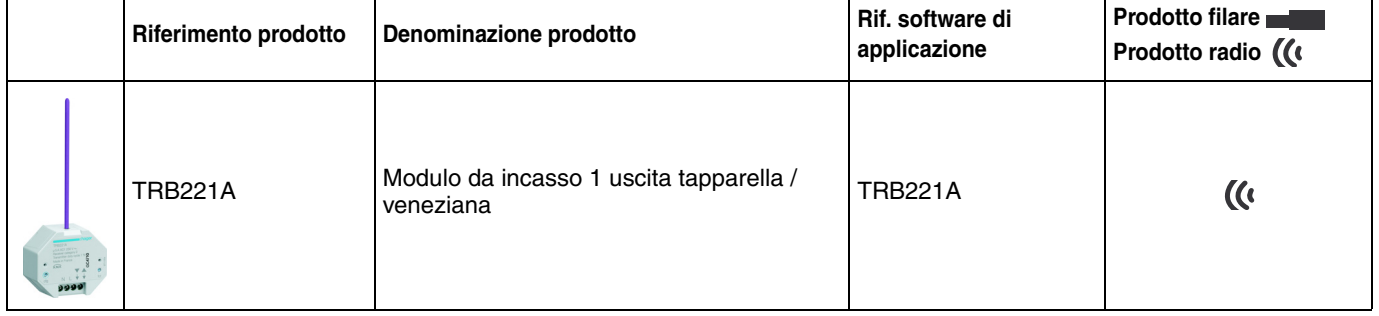

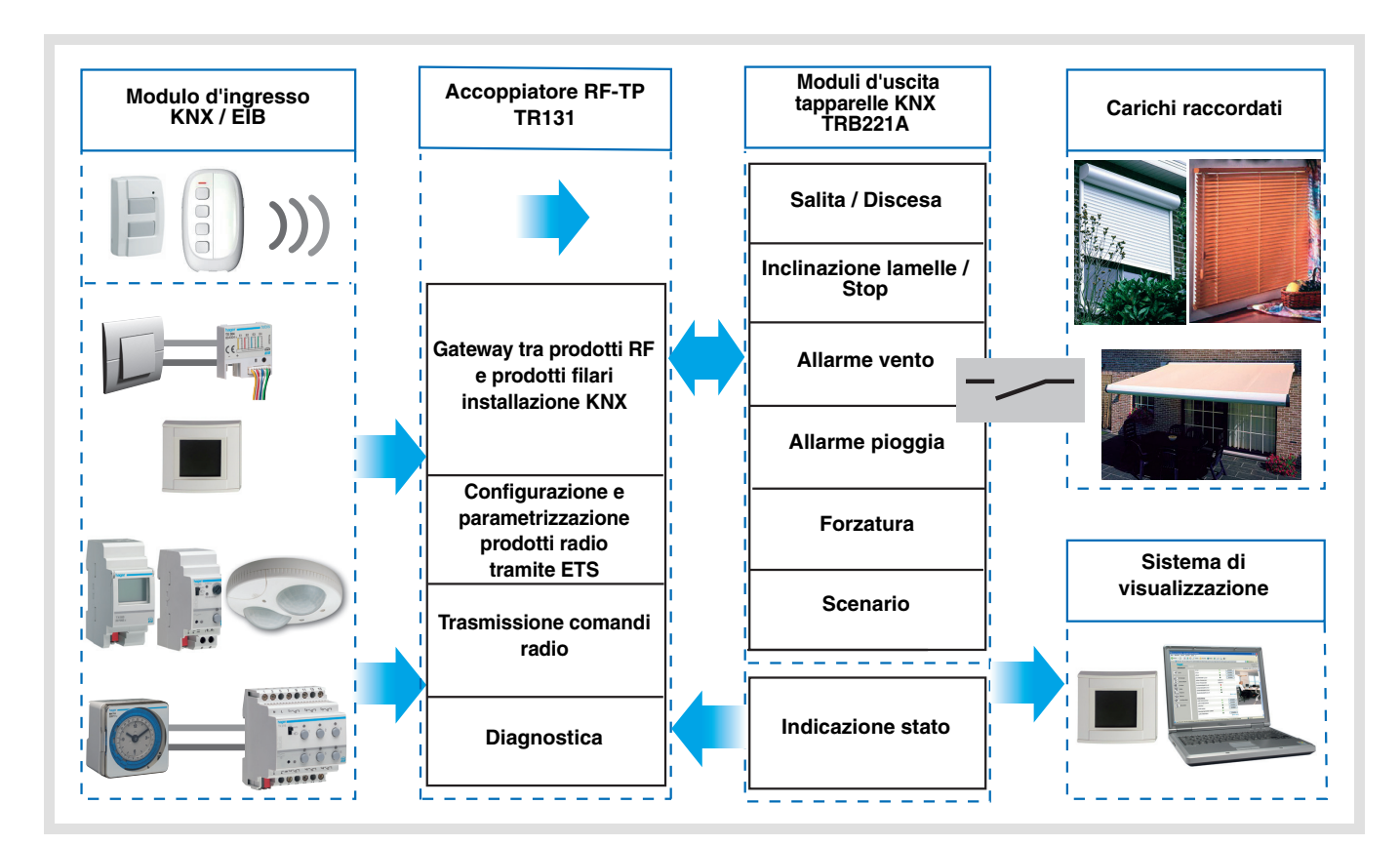

# Indice

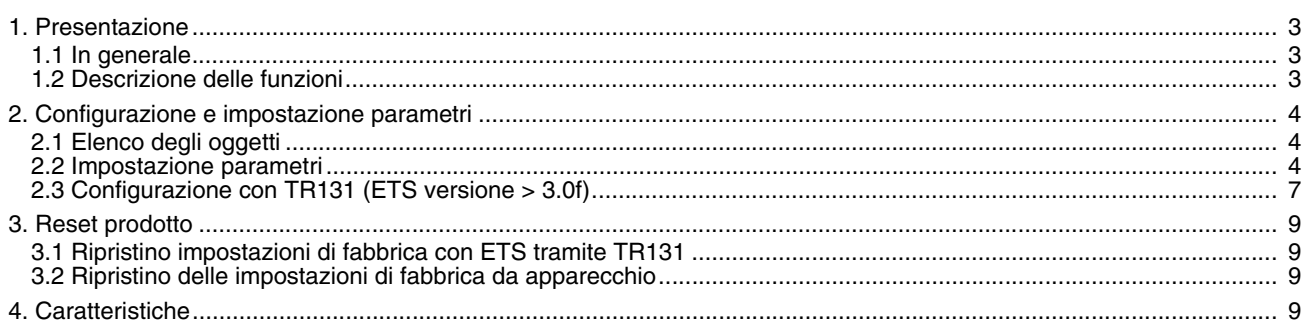

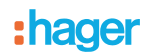

### <span id="page-2-0"></span>**1. Presentazione**

### <span id="page-2-1"></span>**1.1 In generale**

Tutti i ricevitori radio a cui fa riferimento il presente documento sono prodotti radio quicklink<sup>1</sup>. Tali prodotti sono riconoscibili grazie al pulsante di configurazione **cfg** di cui sono muniti. Quicklink<sup>1</sup> designa il modo configurazione senza uso di software.

Tutti i prodotti della gamma possono essere configurati anche in E mode tramite TX100 o in S mode tramite ETS mediante l'accoppiatore RF-TP TR131.

Per poter svolgere tale operazione la versione del TR131 deve possedere le seguenti caratteristiche:

- Firmware:  $\geq 1.2.5$
- Plug-in:  $\geq 1.0.11$

Il presente documento descrive il principio di configurazione con il software ETS mediante l'accoppiatore TR131 e le funzioni disponibili in tale modo.

In uno stesso impianto, utilizzare un solo modo di configurazione.

**Per riutilizzare con ETS, un prodotto precedentemente programmato in un altro impianto tramite TX100 o quicklink , è necessario provvedere al ripristino delle impostazioni di fabbrica del prodotto.**

### <span id="page-2-2"></span>**1.2 Descrizione delle funzioni**

I software delle applicazioni consentono di configurare singolarmente ciascuna uscita per le applicazioni Tapparella / Veneziana.

Le funzioni canale più importanti sono:

#### ■ Salita / Discesa

La funzione Salita / Discesa attiva la salita o la discesa di una tapparella, una tenda a lamelle inclinabili, una tenda da sole, una veneziana, ecc. Con questa funzione è possibile inoltre aprire e chiudere tende elettriche. L'ordine di comando può avvenire tramite interruttore Pulsante o automatismo.

#### ■ Inclinazione lamelle / Stop

La funzione Inclinazione delle lamelle / Stop consente d'inclinare le lamelle di una tenda o interromperne il movimento in atto. Con questa funzione è possibile modificare l'oscuramento o dirottare i raggi luminosi provenienti dall'esterno. Il comando è attivato dai tasti: Pressione breve sul tasto Salita / Discesa.

#### ■ Posizione in %

La funzione Posizionamento permette di collocare la tapparella o la veneziana in una data posizione espressa in % di chiusura.

#### ■ Forzatura

La funzione Forzatura consente di forzare una tapparella o una veneziana in una posizione definita. Questo comando è prioritario ma di priorità inferiore rispetto agli allarmi. In caso di forzatura attiva tutti gli altri comandi non saranno utilizzabili. Saranno attivabili unicamente i comandi di fine forzatura o di allarme.

#### ■ Allarme 1 (Vento) e Allarme 2 (Pioggia)

Le funzioni Allarme consentono di impostare una tapparella o una veneziana in uno stato predefinito regolabile. La funzione allarme ha la massima priorità. In caso di Allarme attivo tutti gli altri comandi non saranno utilizzabili. Questi comando saranno riattivabili solo al termine dell'allarme.

#### ■ Scenario

La funzione Scenario consente di raggruppare un insieme di uscite. Tali uscite possono essere poste a uno stato predefinito parametrabile. L'attivazione di uno scenario s'effettua premendo un pulsante. Ogni uscita può essere integrata in 8 diversi scenari.

#### ■ Indicazione stato

La funzione Indicazione stato 1 bit consente di inviare l'ultimo movimento della veneziana o della tapparella.

- La funzione Indicazione stato permette di inviare al bus:
	- Indicazione posizione in %: Indica la posizione della tapparella o della veneziana.
	- Indicaz. posizione lamelle %: Indica il livello di inclinazione della veneziana.

### **2. Configurazione e impostazione parametri**

### **2.1 Elenco degli oggetti**

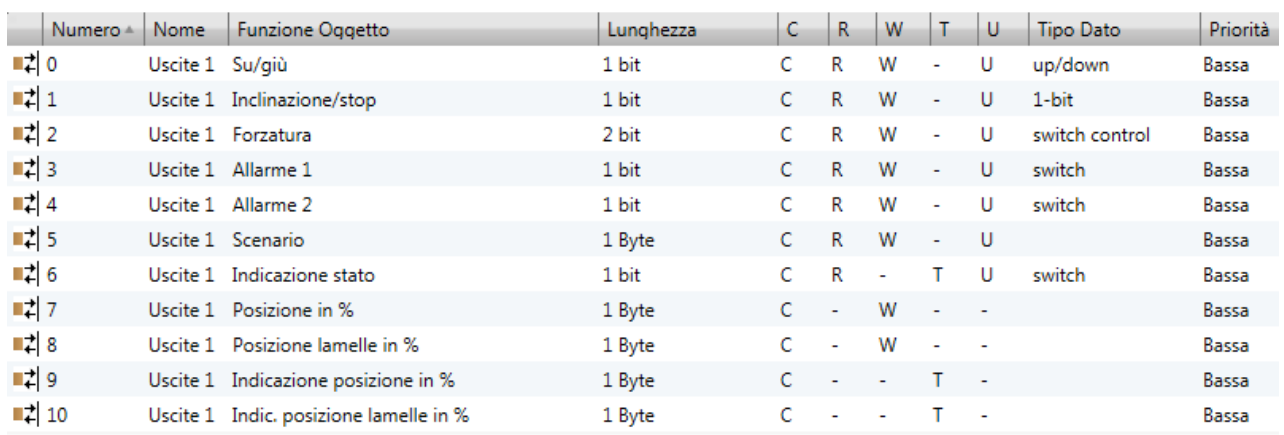

### <span id="page-3-0"></span>**2.2 Impostazione parametri**

#### ■ Funzioni Salita / Discesa e Indicazione di stato

La funzione Salita / Discesa attiva la salita o la discesa di una tapparella, una tenda a lamelle inclinabili, una tenda da sole, una veneziana, ecc. Con questa funzione è possibile inoltre aprire e chiudere tende elettriche. L'ordine di comando può avvenire tramite interruttore Pulsante o automatismo.

#### Descrizione dell'oggetto **Indicazione stato 1 bit**:

- 0: ultimo spostamento verso l'alto
- 1: ultimo spostamento verso il basso

#### Descrizione dell'oggetto **Indicazione posizione in %**:

Questo oggetto permette di inviare al bus KNX l'informazione relativa alla posizione corrente della tapparella o della veneziana. L'oggetto viene inviato dopo che la tapparella o la veneziana ha raggiunto tale posizione.

Valore dell'oggetto: da 0 a 225

- 0 (0%): Posizione alta
- 255 (100%): Posizione bassa

#### Descrizione dell'oggetto **Indicaz. posizione lamelle %**:

Questo oggetto permette di inviare al bus KNX l'informazione relativa all'inclinazione corrente della veneziana. L'oggetto viene inviato dopo che veneziana ha raggiunto tale inclinazione.

Valore dell'oggetto: da 0 a 225

- 0 (0%): Lamelle aperte
- 255 (100%): lamelle chiuse

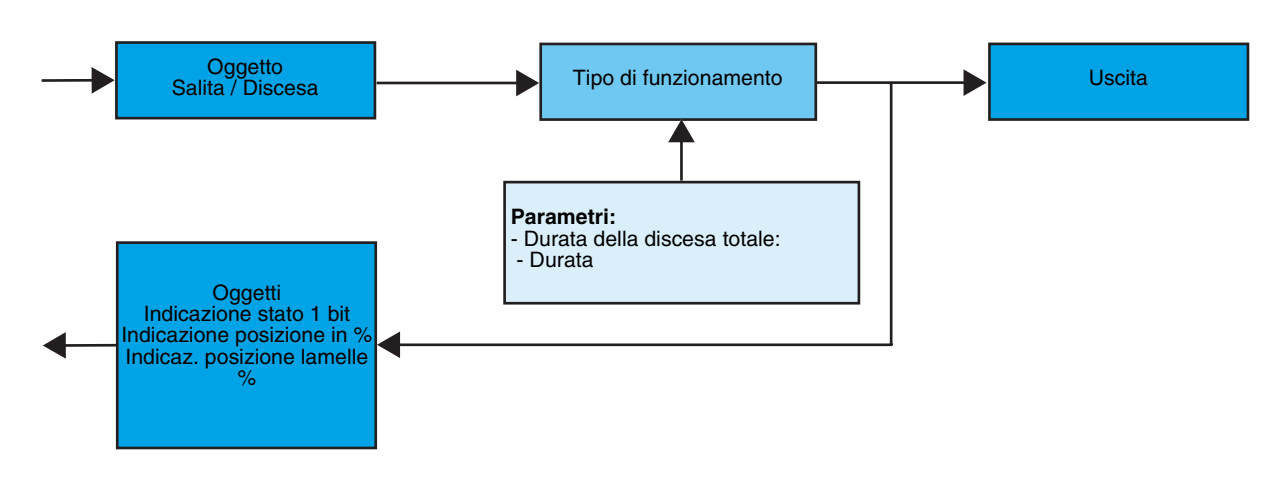

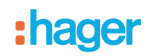

#### **→ Parametri**

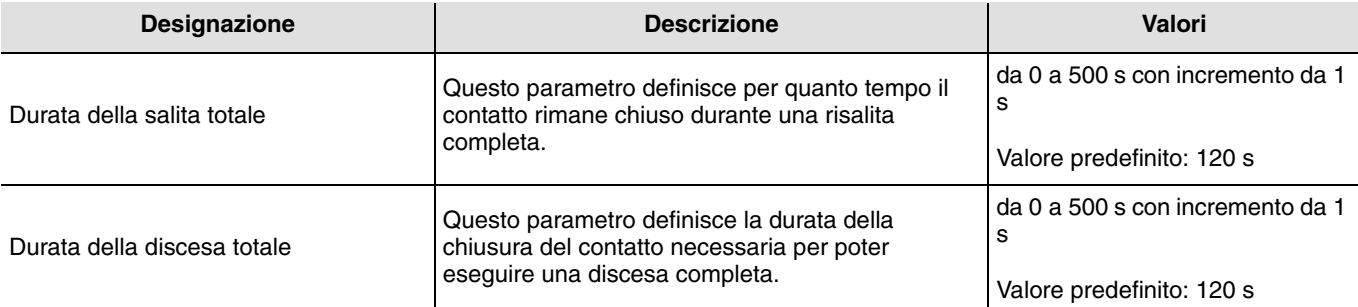

#### ■ Funzione Inclinazione delle lamelle / Stop

La funzione Inclinazione delle lamelle / Stop consente d'inclinare le lamelle di una tenda o interromperne il movimento in atto. Con questa funzione è possibile modificare l'oscuramento o dirottare i raggi luminosi provenienti dall'esterno. Questa funzione viene disattivata mediante l'oggetto **Inclinazione lamelle / Stop**. L'inclinazione desiderata si ottiene tramite una successione di impulsi di comando.

La definizione di tale parametro consiste nel programmare la durata di un impulso di comando stabilendo così il numero di impulsi necessario per passare da un'inclinazione dello 0% a un'inclinazione del 100%.

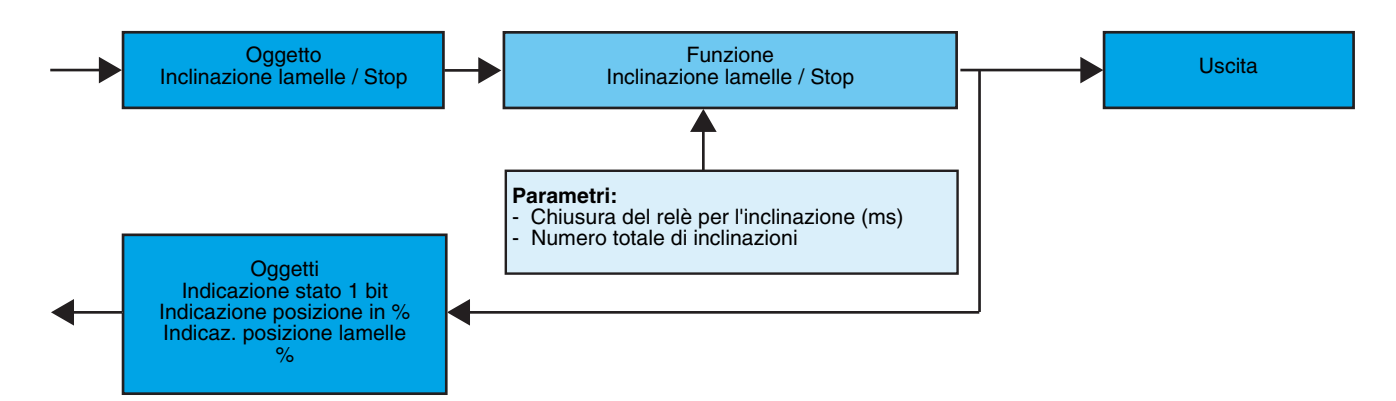

#### Parametri

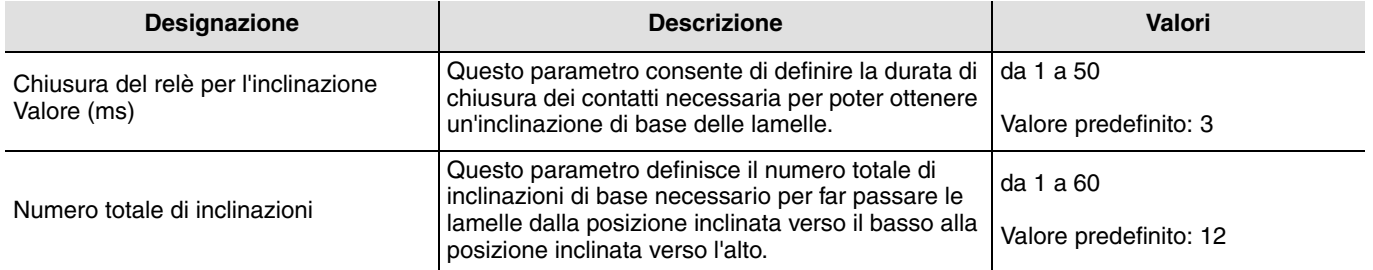

#### ■ Funzione Forzatura

La funzione Forzatura consente di forzare una tapparella o una veneziana in una posizione definita. Questa funzione viene disattivata mediante l'oggetto **Forzatura**.

Questo comando è prioritario ma di priorità inferiore rispetto agli allarmi. In caso di forzatura attiva tutti gli altri comandi non saranno utilizzabili. Saranno attivabili unicamente i comandi di fine forzatura o di allarme.

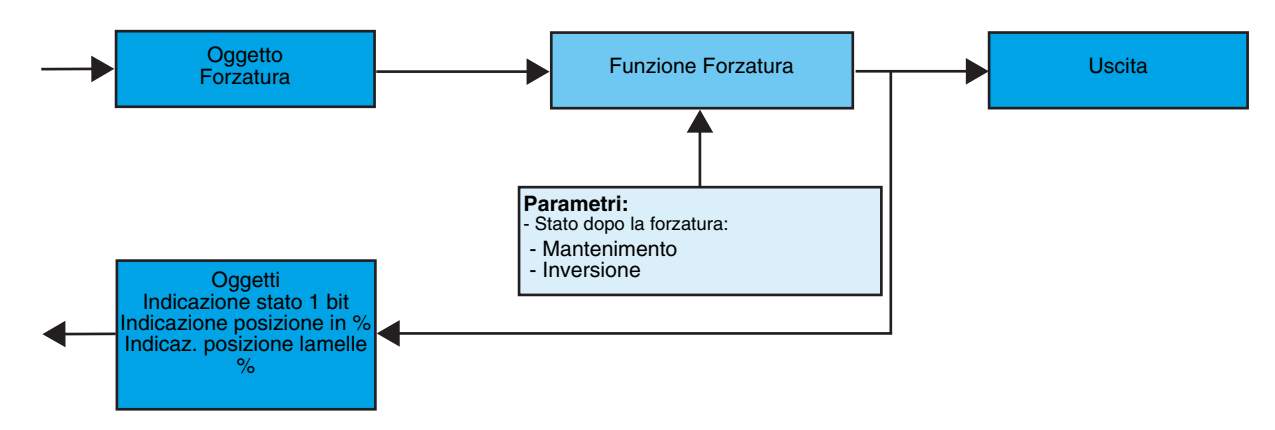

#### ➜ Descrizione dell'oggetto **Forzatura**

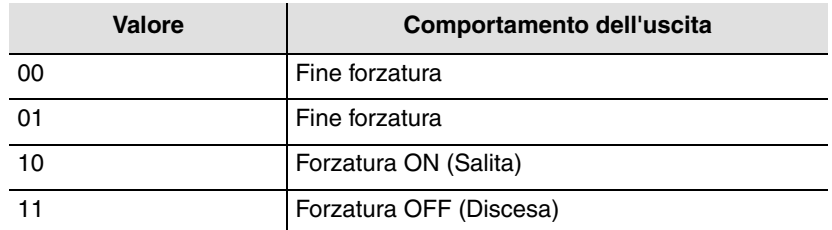

#### **→ Parametro**

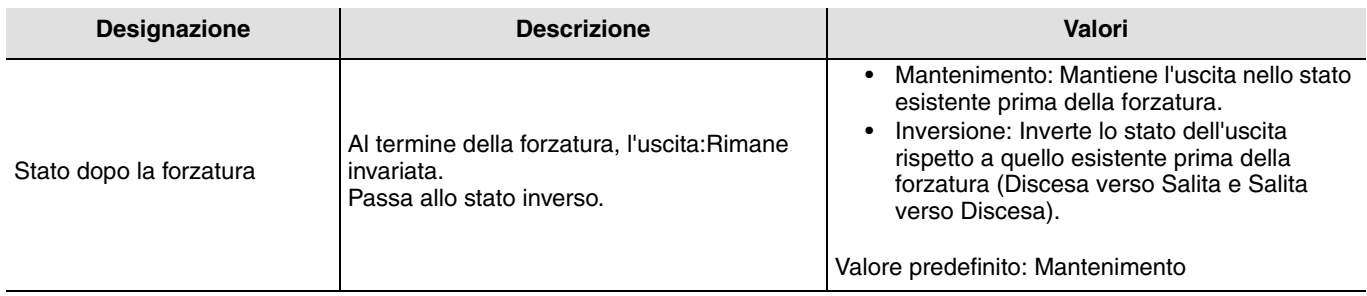

### ■ Funzioni Allarme 1 e Allarme 2

Le funzioni Allarme consentono di impostare una tapparella o una veneziana in uno stato predefinito regolabile. L'allarme vento è attivato dall'oggetto **Allarme 1** e l'allarme pioggia è attivato dall'oggetto **Allarme 2**. La funzione allarme ha la massima priorità. L'allarme 1 ha priorità superiore rispetto all'allarme 2. In caso di Allarme attivo tutti gli altri comandi non saranno utilizzabili. Questi comando saranno riattivabili solo al termine dell'allarme.

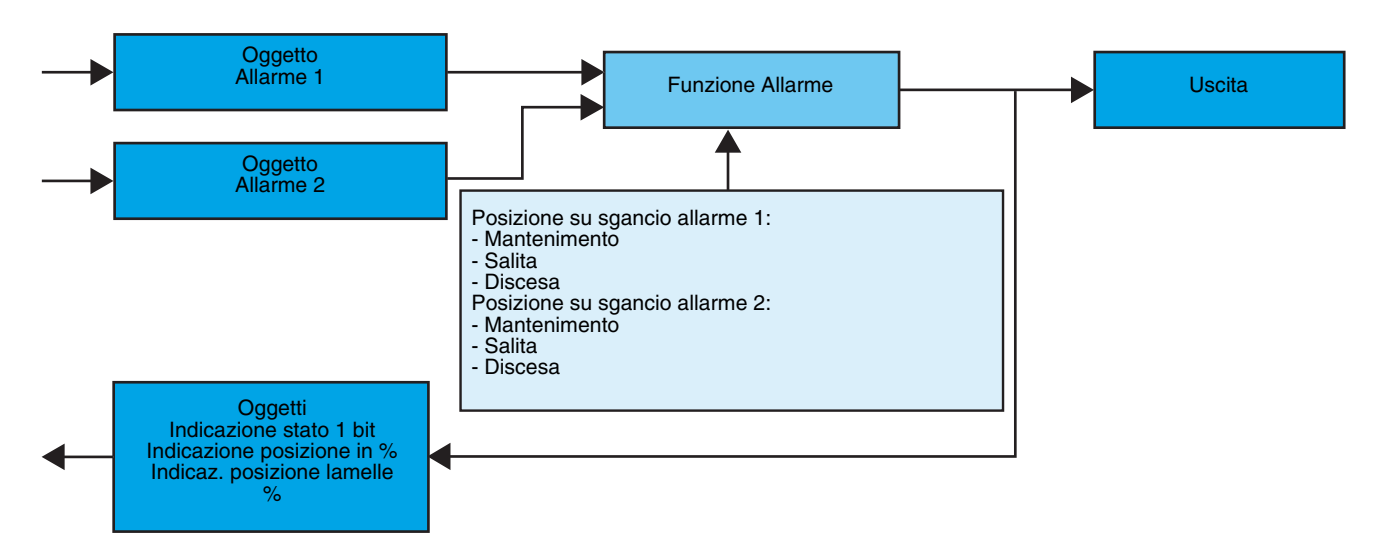

#### **→ Parametro**

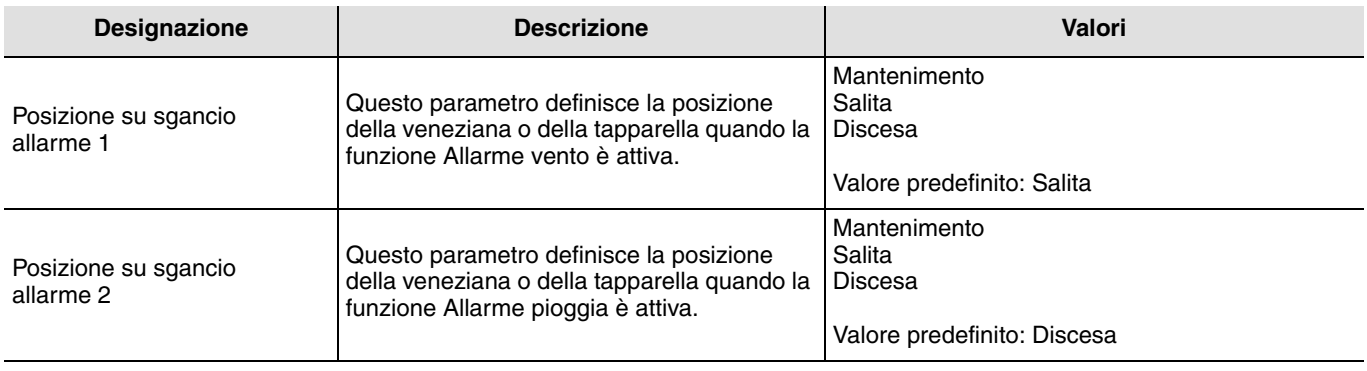

### **2.3 Configurazione con TR131 (ETS versione** > **3.0f)**

#### ■ Principio di configurazione

L'accoppiatore RF-TP TR131 consente di configurare tramite ETS sia i prodotti radio di un impianto KNX radio che quelli di un impianto KNX misto con prodotti radio e filari bus. I ricevitori radio funzionano sempre in modo bidirezionale.

#### **Procedura:**

- Creare nel progetto ETS una linea dedicata ai prodotti radio. Inserire in tale linea innanzitutto l'accoppiatore TR131 quindi gli altri prodotti radio,
- Effettuare la programmazione, la regolazione dei parametri e l'indirizzamento dell'insieme di tutti i prodotti radio ad eccezione del TR<sub>131</sub>.
- Scaricare l'indirizzo fisico del TR131, l'indirizzo deve essere del tipo 1.1.0. (deve sempre finire con uno zero),
- Installare il Plug-in del TR131: Cliccare con il tasto destro del mouse sul diagramma ad albero ETS, quindi selezionare **modifica i parametri**. Per installare il plug-in, è necessario disporre dei diritti di Amministratore di Windows.

#### ■ Indirizzamento fisico:

- Cliccare sul pulsante **Indirizzamento fisico** per far comparire la schermata relativa all'indirizzamento fisico del plug-in,
- Selezionare un prodotto dall'elenco e cliccare sul pulsante **Addressing** nella riga del menu in alto nella finestra,
- Cliccare su **Ricerca prodotti**, verrà visualizzato l'elenco dei prodotti compatibili e a portata radio. Se durante la ricerca il prodotto non viene individuato effettuare un **RESET device out of installation**. Il ripristino delle impostazioni di fabbrica può essere effettuato anche manualmente premendo per >10 s il tasto cfg sul prodotto,
- Selezionare il prodotto desiderato nell'elenco risultante dalla ricerca quindi cliccare sul pulsante **Fix address**,
- L'indirizzamento fisico del prodotto viene eseguito. Il prodotto è ora parte integrante del sistema.

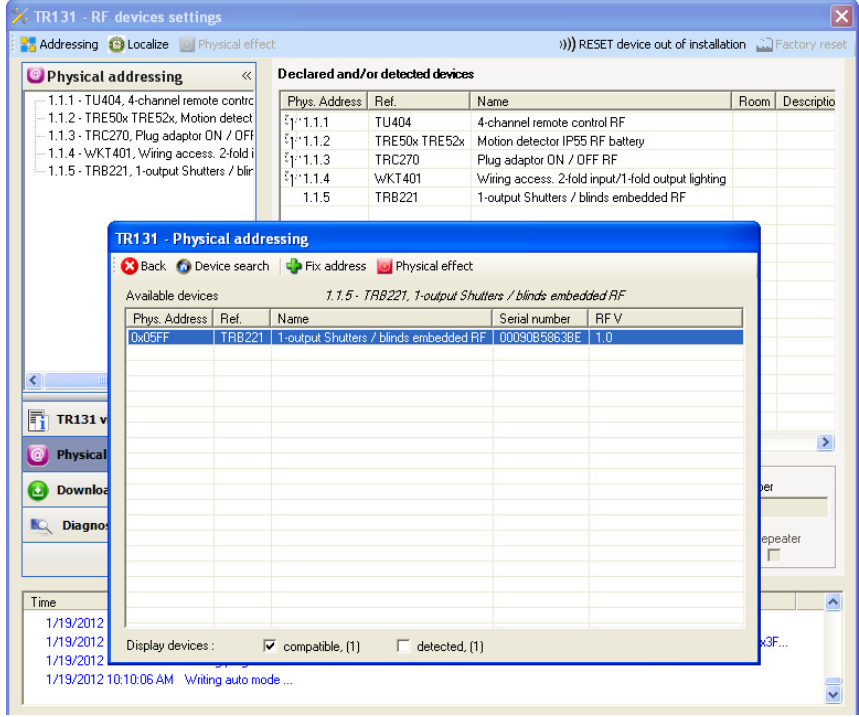

Il pulsante **Physical effect** consente di identificare e localizzare il prodotto selezionato.

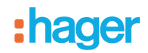

#### ■ Download programma e parametri

- Per eseguire questa operazione è necessario accedere alla schermata **Download** del plug-in.
- Cliccare su **Download** e seguire le istruzioni che compaiono sullo schermo.

Per provare le funzioni e la comunicazione radio KNX, tornare al modo normale e attendere 15 s quindi eseguire un comando.

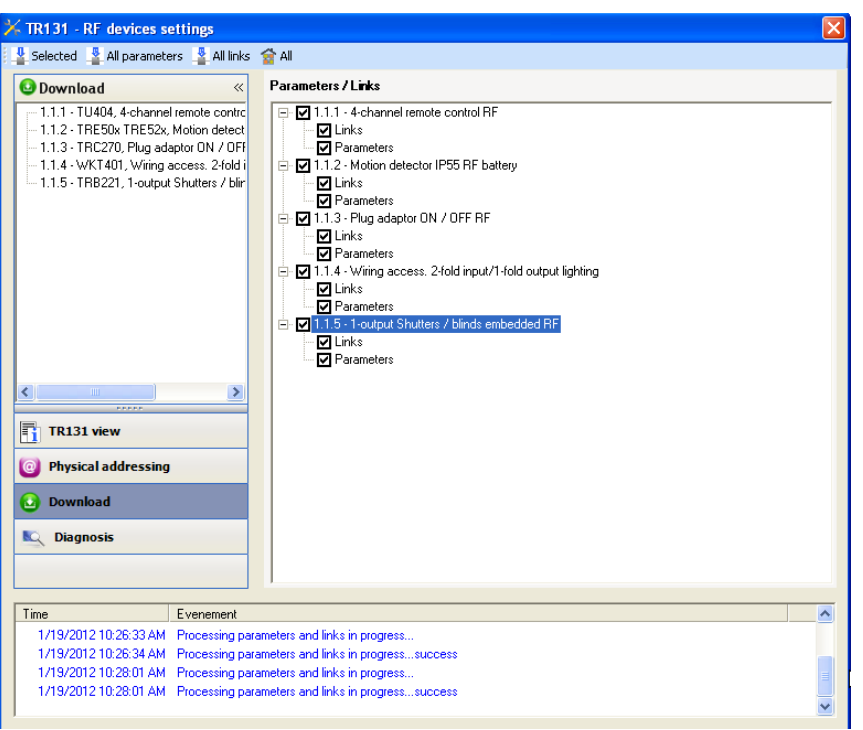

Attenzione: Durante i test funzionali il plug-in del TR131 deve essere disattivato.

N.B.: Per maggiori informazioni fare riferimento alla descrizione del software di applicazione del TR131.

#### ■ Funzione Ripetitore

La funzione Ripetitore consente di riemettere i messaggi ricevuti dal prodotto aumentando così la portata radio del sistema.

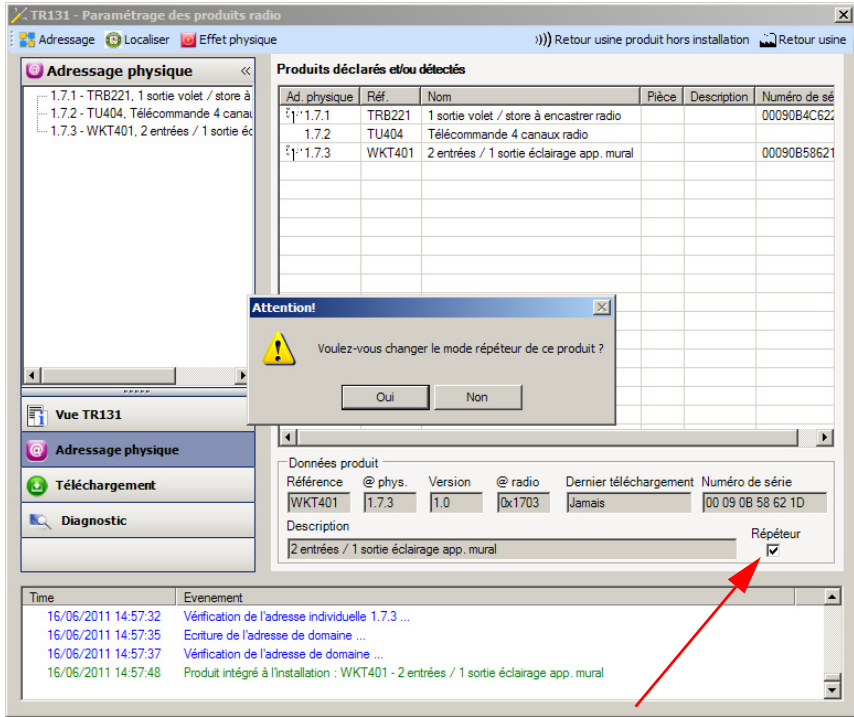

Per attivare la funzione Repeater, spuntare la casella ripetitore nella schermata di indirizzamento fisico del prodotto interessato.

### **3. Reset prodotto**

Questa funzione consente di ripristinare il prodotto alla configurazione iniziale (ripristino delle impostazioni di fabbrica). Una volta ripristinato alle impostazioni di fabbrica il prodotto può essere riutilizzato in un nuovo sistema. Il ripristino delle impostazioni di fabbrica può essere effettuato sia direttamente sul prodotto, sia tramite il plug-in del TR131. Quest'ultima soluzione è raccomandata se il prodotto fa parte del sistema configurato mediante ETS, in questo modo il prodotto sarà cancellato dal progetto.

### **3.1 Ripristino impostazioni di fabbrica con ETS tramite TR131**

- Per prodotti facenti parte dell'impianto (riconosciuti dal TR131): All'interno del menu **Indirizzamento fisico**, selezionare **Ripristino impostazioni di fabbrica**, quindi seguire le istruzioni che compaiono sullo schermo,
- Per prodotti che non fanno parte dell'impianto (non riconosciuti dal TR131): All'interno del menu **Physical addressing**, selezionare **RESET device out of installation**, quindi selezionare **Bi-directional product**.

### **3.2 Ripristino delle impostazioni di fabbrica da apparecchio**

È sempre possibile effettuare il ripristino delle impostazioni di fabbrica direttamente sul prodotto.

Ripristino delle impostazioni di fabbrica da apparecchio:

- Esercitare una pressione prolungata (> di 10 secondi) sul pulsante **cfg**, quindi rilasciare il pulsante non appena il LED **cfg** inizia a lampeggiare,
- Attendere lo spegnimento del LED **cfg** che indica che la procedura di ripristino delle impostazioni di fabbrica è terminata.

Nota:

Per riutilizzare con ETS, un prodotto precedentemente programmato in un altro impianto tramite TX100 o quicklink<sup>1</sup>, è necessario provvedere al ripristino delle impostazioni di fabbrica del prodotto.

## **4. Caratteristiche**

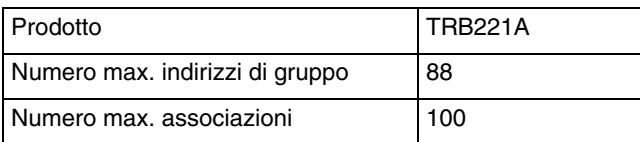

:hager

HAGER Lume S.p.A.<br>Via Battistotti Sassi, 11<br>20133 Milano  $\bigcirc$ Tel.: +39 02 70 15 05 11 www.hager.it